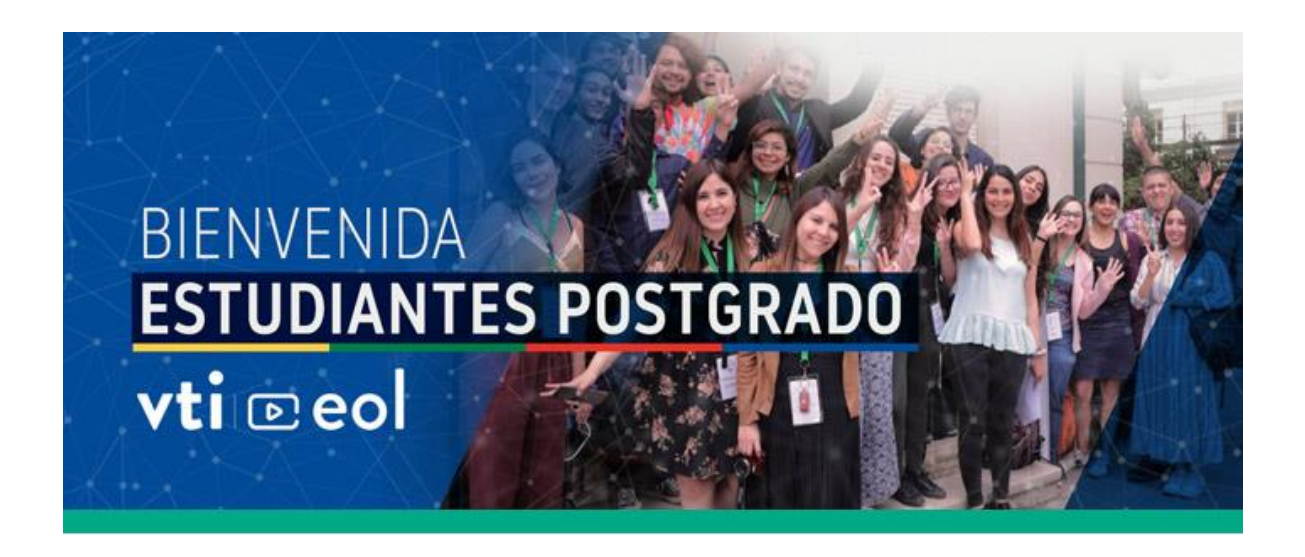

Las **instrucciones para ingresar** al curso de bienvenida 2022 son:

1. Ir a [eol.uchile.cl](http://eol.uchile.cl/) y hacer clic en el botón "Iniciar Sesión":

2. Hacer clic en la opción "Ingresa con tu cuenta mi.uchile" e ingresar usuario y contraseña uchile

3. En la plataforma EOL, seleccionar el curso "Bienvenida a estudiantes de Postgrado 2022" del listado de "Cursos activos"

4. En el curso, revisar el contenido comenzando por la sub-sección "Palabras de inicio"

5. En caso de problemas para acceder a EOL o al curso, por favor escribir a [eol-ayuda@uchile.cl.](mailto:eol-ayuda@uchile.cl)